## **iPAD: ACCESSIBILITY FEATURES AND APPS FOR ACCESS TO CURRICULUM**

These are the features and apps I use with students with learning disabilities, motor disabilities, language impairments, and autism, depending on what their individual challenges and needs are for work completion.

## **FEATURES THAT COME WITH THE iPAD**:

- 1. **Word processing**: Google Docs  $\overline{a}$  or Pages If your district is a Google district hopefully your teachers are using Google products on the student iPads. Docs is a free app. Pages, which is the Apple equivalent to Microsoft Word, comes with every iPad.
- 2. **Sharing documents:** most apps need to use Google Drive to share documents between the student's iPad and a teacher.
- 3. **Speech recognition**: if the "Enable Dictation" feature in the student's iPad is activated, the student can dictate into any app that accepts typing. Need to be connected to Wi-Fi for this to work in any language other than English. Settings -> General -> Keyboards -> Enable Dictation.

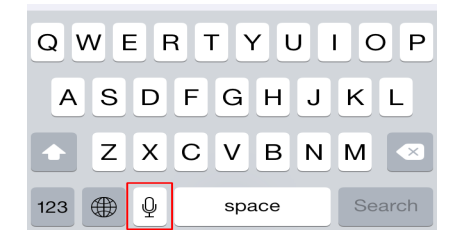

4. **Word prediction**: on the onscreen keyboard will display word prediction above the keyboard if this feature is enabled in settings. Settings -> General -> Keyboards -> Predictive. Can be helpful for weak spellers or poor typists with some reading skills.

Enable "Hold to Speak Predictions" so you can hear each word in the prediction display be read aloud by pressing on the word and swiping your finger away after the word is spoken. If you lift your finger off, it will insert the word. Settings -> Accessibility -> Spoken Content -> Typing Feedback -> Hold to Speak Predictions.

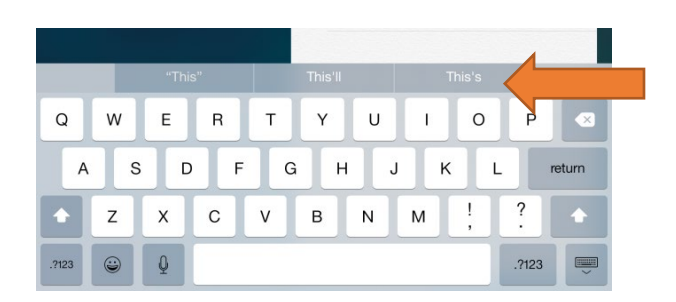

5. **Text-to-Speech:** can be used if the "Speak Selection" setting is enabled in the Accessibility section of the settings. Settings -> Accessibility -> Spoken Content -> Speak Selection.

You can enable the "Highlight Content" setting so that the words are highlighted as they are read. Highlight content does not work in Docs but works in Pages. You can also change the rate of speech, choose a different voice, and add pronunciations.

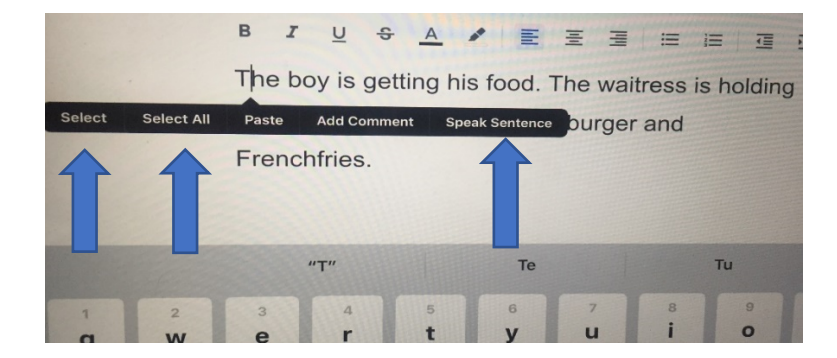

After you press on the screen (not a tap), the black menu appears. You can **Select** (individual sentence or specific sentences), **Select All** (everything in the document), or **Speak Sentence** (place the cursor on the sentence you want to hear) to hear text spoken aloud. Select will ask you specify what text to be read by dragging your finger across the text; place the cursor on the sentence so that you highlight the correct sentence or sentences.

- 6. **Scanning**: if the iPad is updated to at least iOS 11, there is a scanning option in the Notes app which will allow you to scan a document and open it in another app to use. See separate instructions for scanning.
- 7. **Keyboards in different languages:** In keyboard settings, you can add keyboards of many different languages. When a keyboard in another language is displayed on the screen, the student will also have word prediction in that language, will be able to use speech recognition in that language, and any text-to-speech (Speak) features will read in that language. General -> Keyboard -> Keyboards -> Add a New Keyboard. Pick the language you want to add. There is a Spanish (Mexico) keyboard.Once you have added the keyboard, you can easily switch between the keyboards by tapping on the keyboard settings button (bottom left) on the onscreen keyboard. You can easily insert accents on letters by pressing on the letter key and sliding your finger up to the desired accent on the menu that appears. Once you lift your finger it will insert.

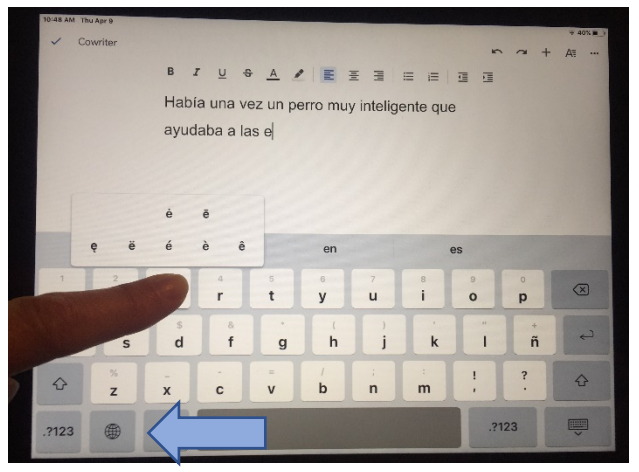

There are also many features in the accessibility and spoken content sections of General Settings that can personalize the appearance or activate certain features that make using the iPad easier depending on the student's specific needs. Changes to size and boldness of characters, changing or inverting colors, typing feedback, speech feedback, different keyboards, etc.

## **AT APPS:**

1. **Word prediction**: Word prediction apps are more powerful and intuitive than the word prediction that appears on the onscreen keyboard. If the student is really a phonetic speller, has language difficulties, and spell check or word prediction on the keyboard aren't supportive enough, then I use a word prediction app. They have different features, so depending on the needs of the student I may recommend one over the other. Must copy and paste the text created in these apps into a word processing document to share it with a teacher in document format, otherwise the text shows up in the email to the teacher.

- a. Co:Writer Universal: the best word prediction product on the market. Works as a standalone app, or a Co:Writer keyboard can be installed so that the prediction and other features can be accessed when using other apps. Subscription purchase, monthly or annual purchase
- b. *iWordQ*: another top word prediction product, is a standalone app and is a one-time purchase
- 2. **PDF Editing**: scan a document and upload to an app that allows a student to annotate into the document by typing or dictating. Great tool for students who have terrible handwriting. Can be challenging to operate when using onscreen keyboard for typing or dictation as the keyboard covers most of the document.
	- a. Notability: has many other features other than just annotating; scan within this app. Less than \$10
	- b. Adobe Fill & Sign: free and easy to use but with limited features
	- c. PDF Reader: free but no text boxes are made so can be confusing
- 3. **ClaroPDF Pro:** this great app does it all! You can scan a document and convert it with OCR so that the text can be read aloud with highlighting. The student can listen to the text and then annotate a response either by typing or dictating. Works in many languages. One-time purchase.

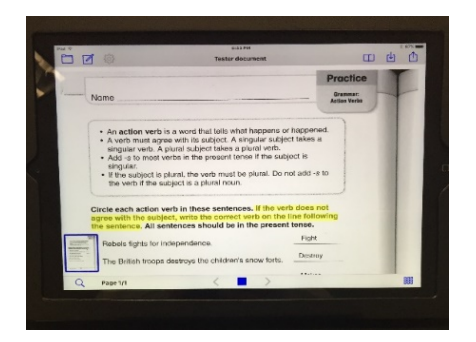

- 4. **Voice Dream Reader (VDR):** a great text reader app. A document needs to be scanned with OCR scanning to make it readable text. Can search directly for Bookshare books through the app. **Voice Dream Scanner** is the companion app that scans and converts text into accessible text so that VDR can read it.
- **5. Dolphin Easy Reader**: free app for accessing digital books. Can search directly for Bookshare books and other libraries
- 6. **Inspiration Maps:** graphic organizer  $\rightarrow$  outline  $\rightarrow$  word processing document for first draft

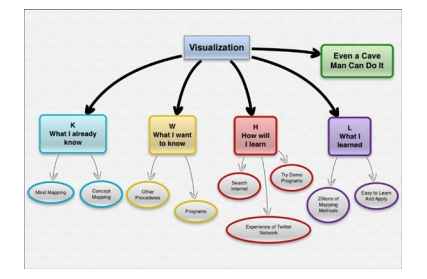